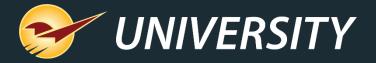

## Introducing Our Latest QuickBooks Integration!

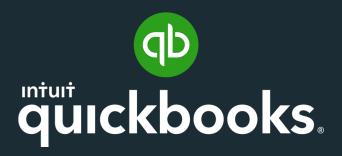

Chad Klein

Account Manager

September 1, 2020

## WHAT YOU'LL LEARN

- About the QuickBooks Online integration
- Integration Details
  - Nightly General Ledger transfer
  - Create Accounts Payable invoices from closed purchase orders
- Integration Pricing
- Q&A

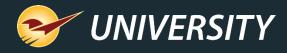

#### QuickBooks Online integration

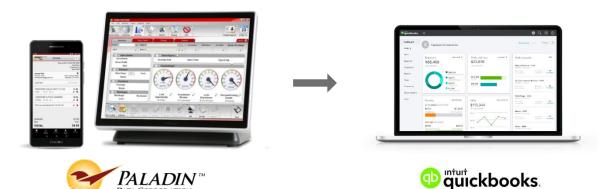

#### Key features:

- Automatically transfer the day's general ledger activity summary into your QuickBooks general ledger each night.
- Create an accounts payable invoice in QuickBooks minutes after you receive a purchase order in Paladin.

**Note**: Each feature is independent. You can choose to use either or both.

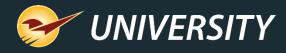

#### Nightly General Ledger transfer

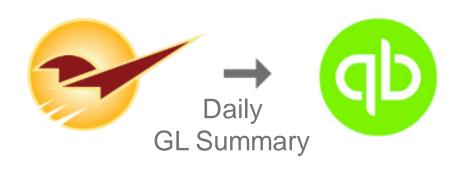

The QuickBooks Online GL transfer feature automatically transfers the day's financial totals into QuickBooks each night, including:

- Sales revenue
- Cost of goods sold
- Accounts receivable
- Accounts payable
- Tax liability
- And more

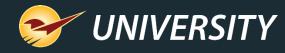

## Set up: Assign QuickBooks accounts to Paladin categories

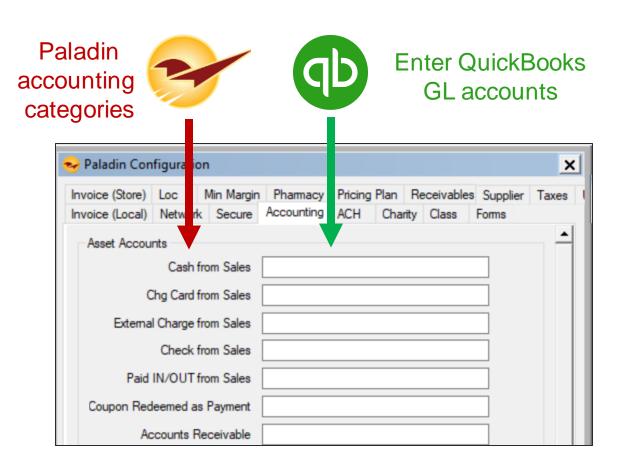

- Before the GL transfer feature is turned on, you will assign your QuickBooks accounts to the Paladin accounting categories.
- To do this, go to: File > Setup >
   Accounting tab and enter the
   appropriate QuickBooks account
   number or name for each
   accounting category.

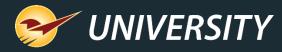

## Setup: Additional integration settings

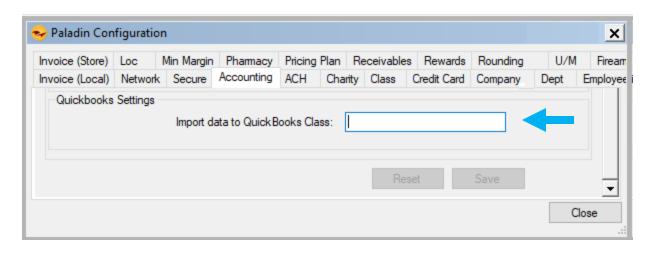

- If you have different companies set up in QuickBooks, you can select the company for the store's GL transfer during integration setup.
- If you are using class tracking in QuickBooks, you can specify the class for the GL transfer when you assign QuickBooks accounts on the **Accounting** tab.

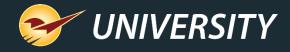

# Create accounts payable invoices in QuickBooks from closed POs (Paladin)

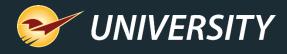

#### Auto-create accounts payable invoices

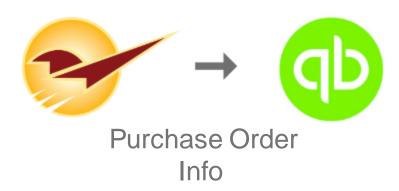

- Just moments after a purchase order is closed in Paladin, the received order information is queued up for transfer to QuickBooks.
- When the data transfer occurs a short time later, a new Accounts Payable invoice will appear in QuickBooks with the purchase details.

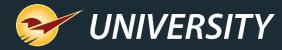

## Specifying an invoice date

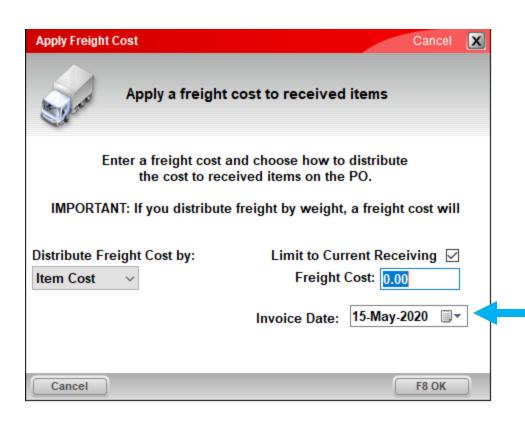

- When you close a PO, you can specify an Invoice Date for the in the Apply Freight Cost window.
- This date will appear as the DATE value on the QuickBooks accounts payable invoice.

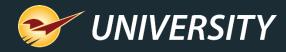

## Accounts payable invoice in QuickBooks

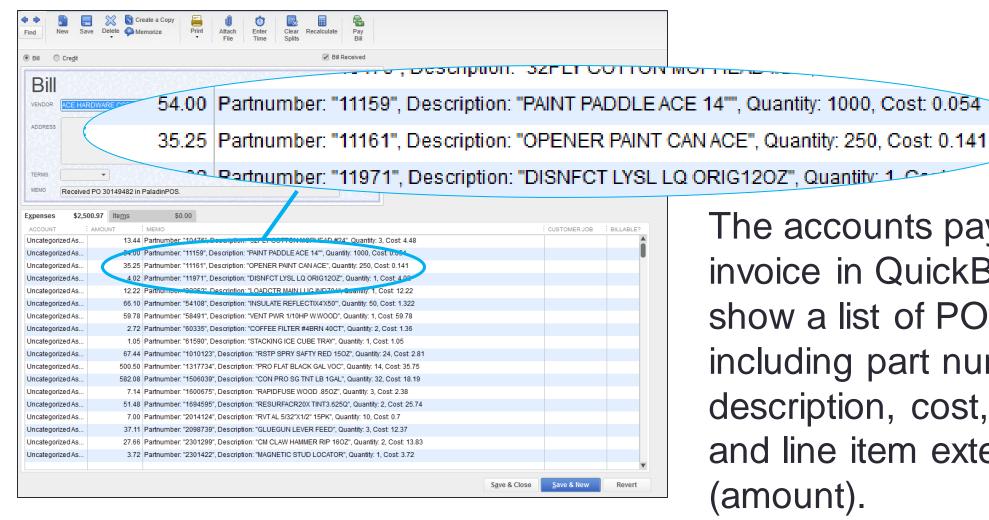

The accounts payable invoice in QuickBooks will show a list of PO line items, including part number, description, cost, quantity and line item extension (amount).

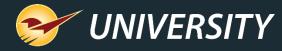

#### Accounts payable invoice in QuickBooks

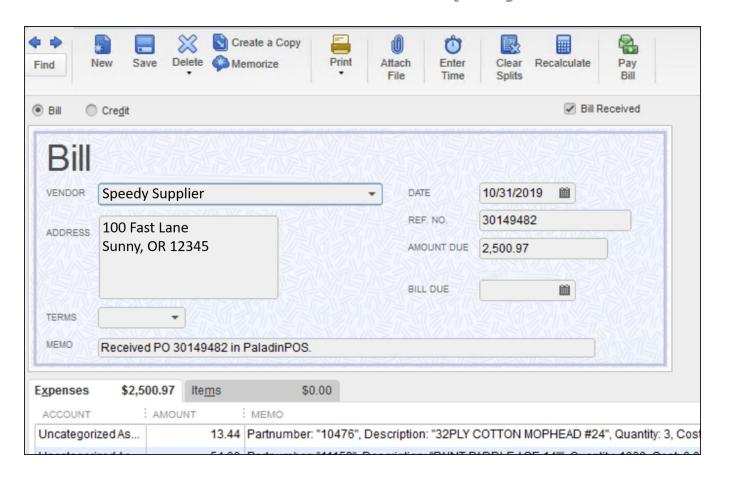

#### The invoice also includes:

- VENDOR (supplier) details from Paladin
- DATE from the Apply Freight Cost window.
- **REF NO.** set to Paladin PO #
- AMOUNT DUE
- MEMO with Paladin POS reference

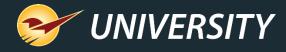

#### Setup: Import Accounts Payable invoice history

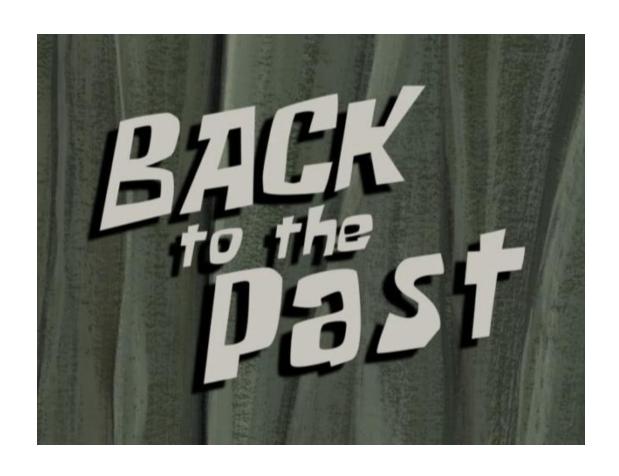

- When the integration is first turned on, you have a one-time opportunity to create Accounts Payable invoices in QuickBooks for purchase orders that were previously closed during a period you specify.
- To take advantage of this feature, let Paladin Support know the start date for your historical import.

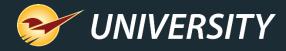

#### Ready, Set, GO!

When you're ready to turn on the integration or if you have questions, you can contact Paladin Support using our new **Help** > **Support** > **Submit a Help Request** feature in Paladin.

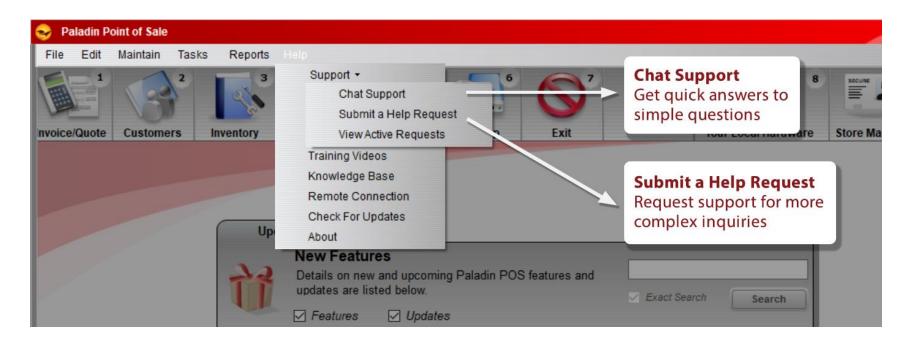

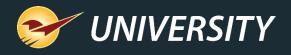

### Paladin Pricing

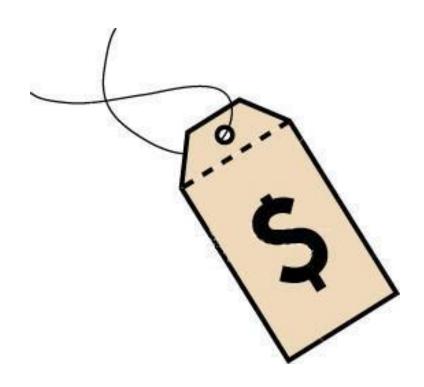

QuickBooks Online integration

• Setup: \$249

Monthly: \$29

QuickBooks Desktop integration

• Setup: \$399

Monthly: \$29

QuickBooks subscription must be purchased separately.

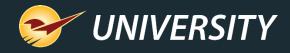

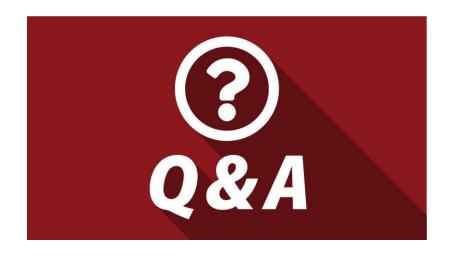

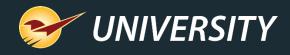

#### **Next Webinar:**

#### Why GMROI is so Important to Your Business

September 22 @ 9am PT

Save your seat! Go to <a href="mailto:portal.paladinpos.com/webinars">portal.paladinpos.com/webinars</a>

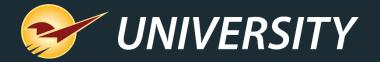

# Check out our <u>Summer 2020 Release Guide</u> on the Help Portal.

#### Expand your Paladin Knowledge:

Stay relevant in retail: paladinpointofsale.com/retailscience

Self help at: portal.paladinpos.com

Webinars available at: portal.paladinpos.com/webinars

Follow us for Paladin news and updates:

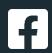

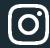

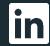

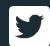